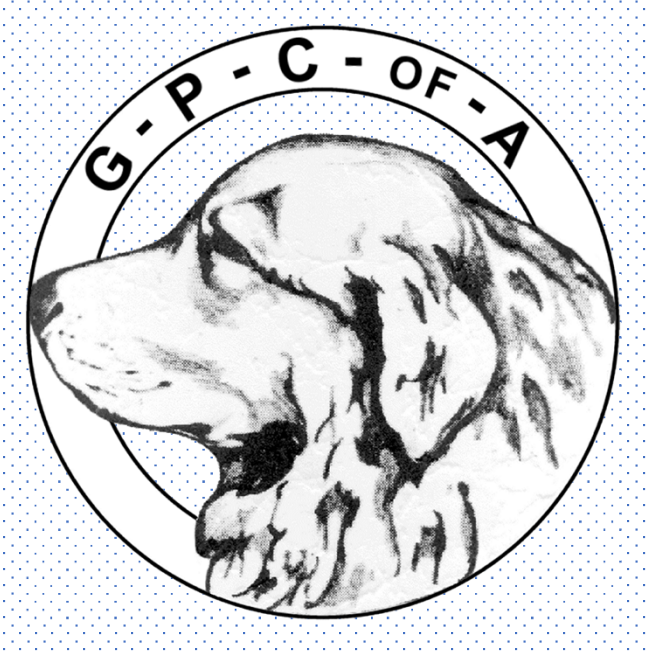

# Members Tutorial YOUR involvement is important to make OUR new website function properly!

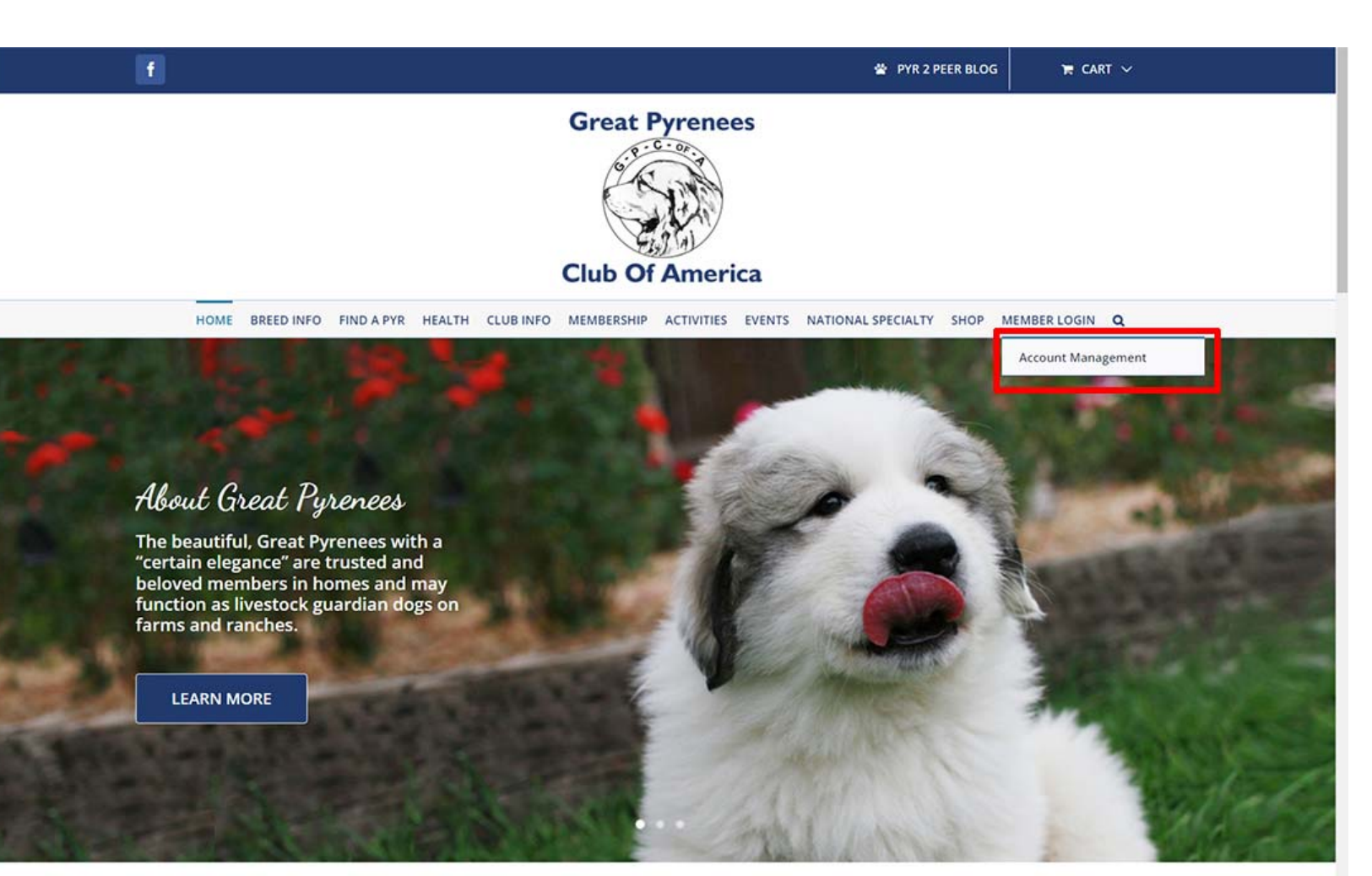

Clicking on Member Login takes you directly to the Members Only Section of the website.

Clicking on Account Management takes you to just your account.

For training purposes we are going to login at the Member Login tab.

### Welcome to the Great Pyrenees Club of America Website

In 1935 the Great Pyrenees Club of America (GPCA) became recognized by the American Kennel Club (AKC) as the Parent Club for the Great Pyrenees breed. https://greatpyrenes.club/account-management/ broad bar ana narone club which is the enhir nationwide club for that conocidic hroad. A narone club is a member club of the AVC+ and is licenceed by

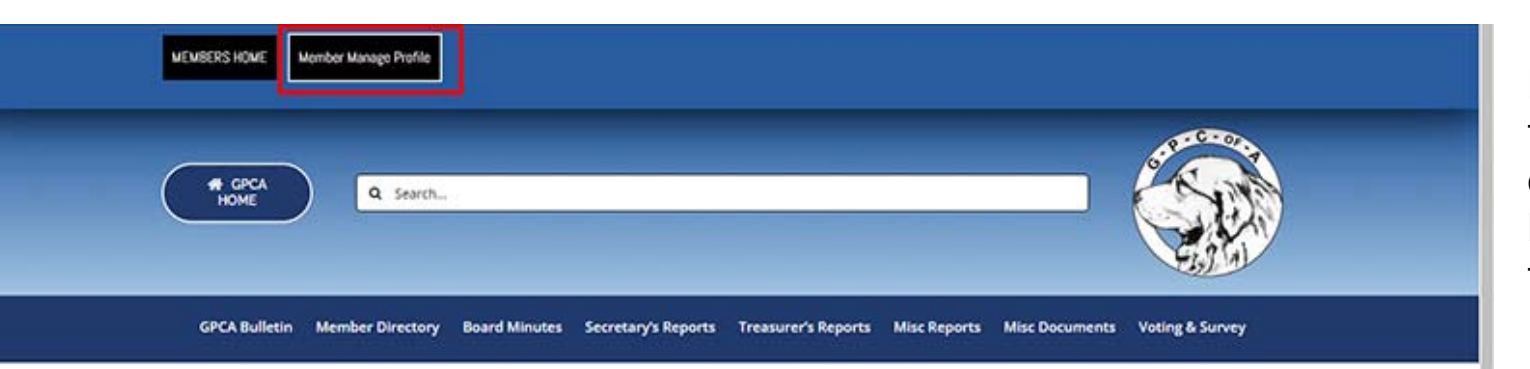

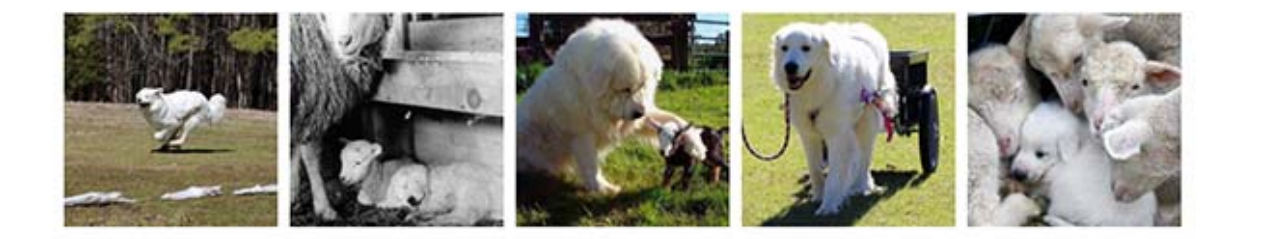

### Welcome

to the Great Pyrenees Club of America Members Only Section

Login to change your profile, view minutes, reports, The GPCA Bulletin and the membership directory.

[administrator notice: content below memberonly]

In this area you may change your personal information at the top under Members Manage Profile and go back to the Members Only Section home page.

Some other great features of this section are the downloadable current or archived GPCA Bulletin, a searchable Members Directory and Club Documents.

We hope you enjoy this private section of our website and use it to its full capabilities. Remember all this info is password protected, so the public will not have access to this information.

Now that your are logged in, to manage your profile, click on the black Member Manage Profile button on the left top of the page.

**BEFERIT BACTS** 

**ACTES** 

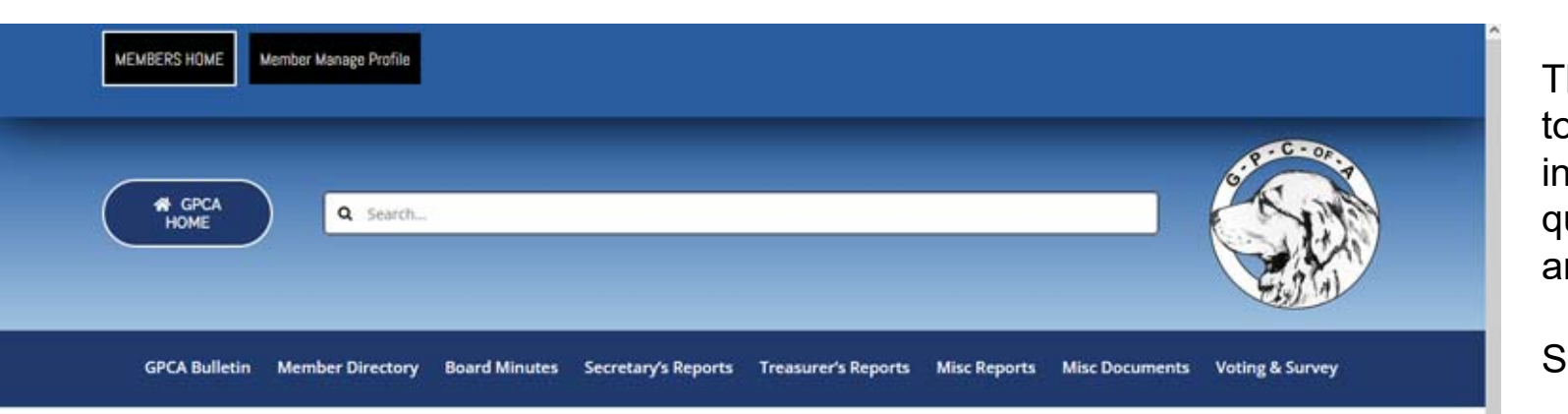

Member Manage Profile & Sign Out

#### **Click here for Member Tutorial**

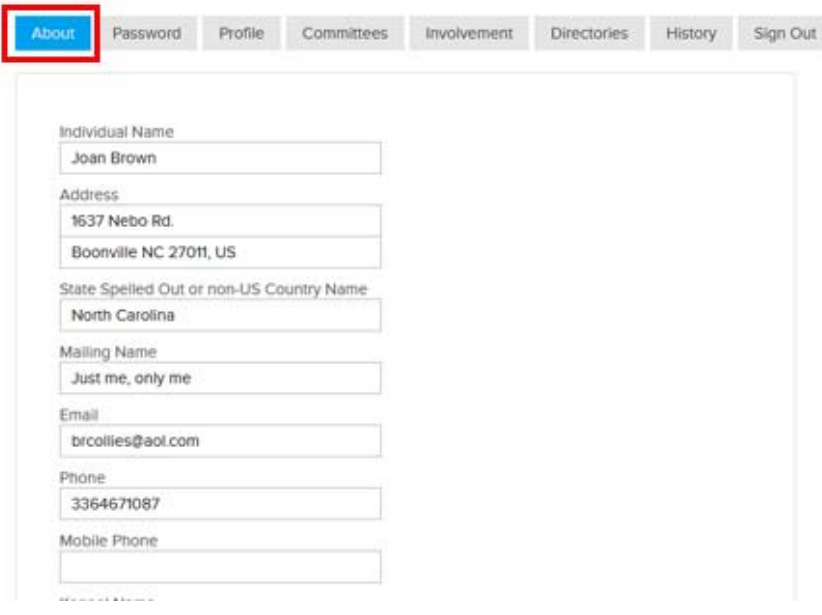

The ABOUT tab allows you to change your personal information, answer questions on your renewal and pay for your dues.

Scroll down….

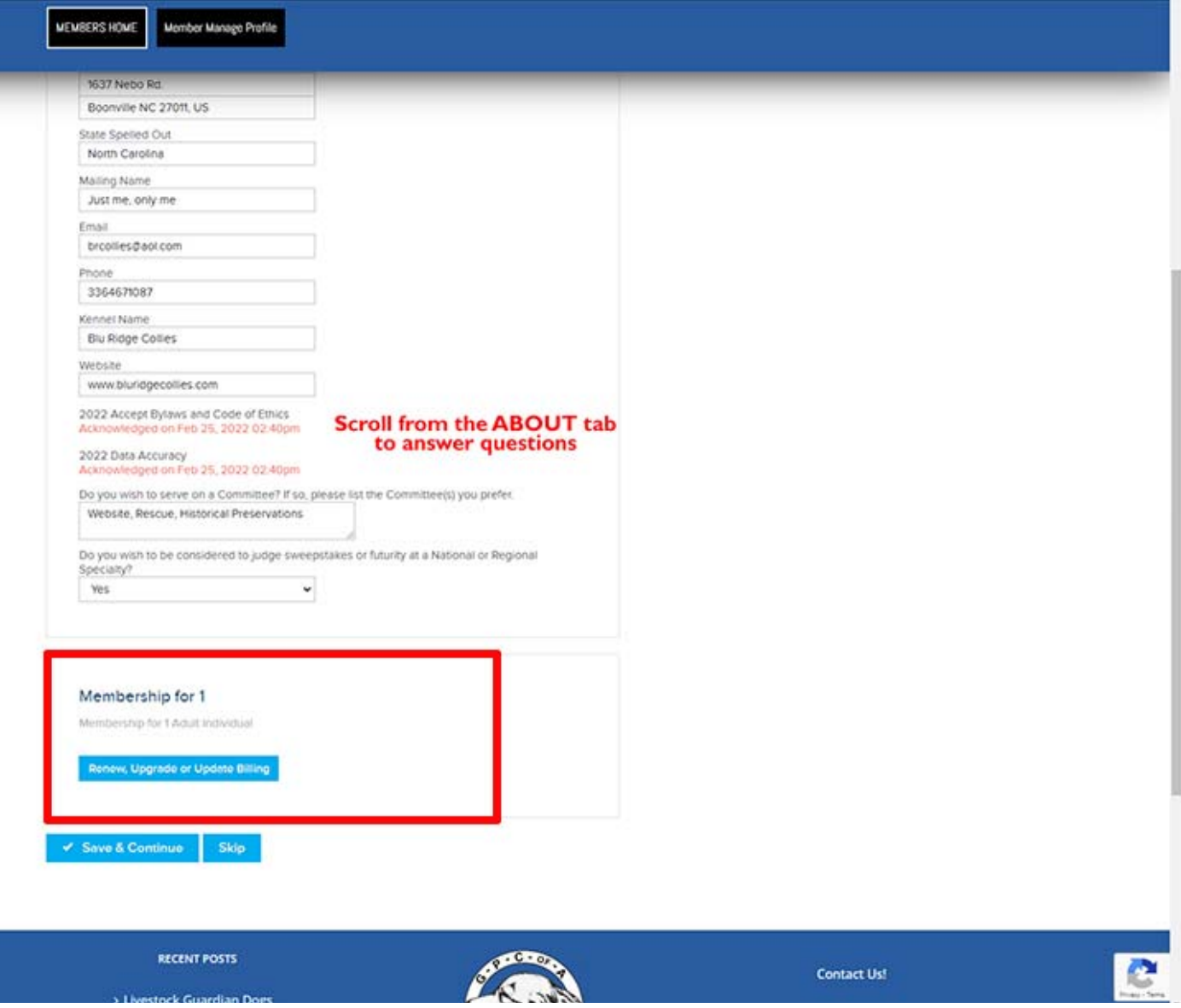

At the bottom of the ABOUT tab is where you can renew your membership.

To pay for your renewal select Renew, Upgrade or Update Billing.

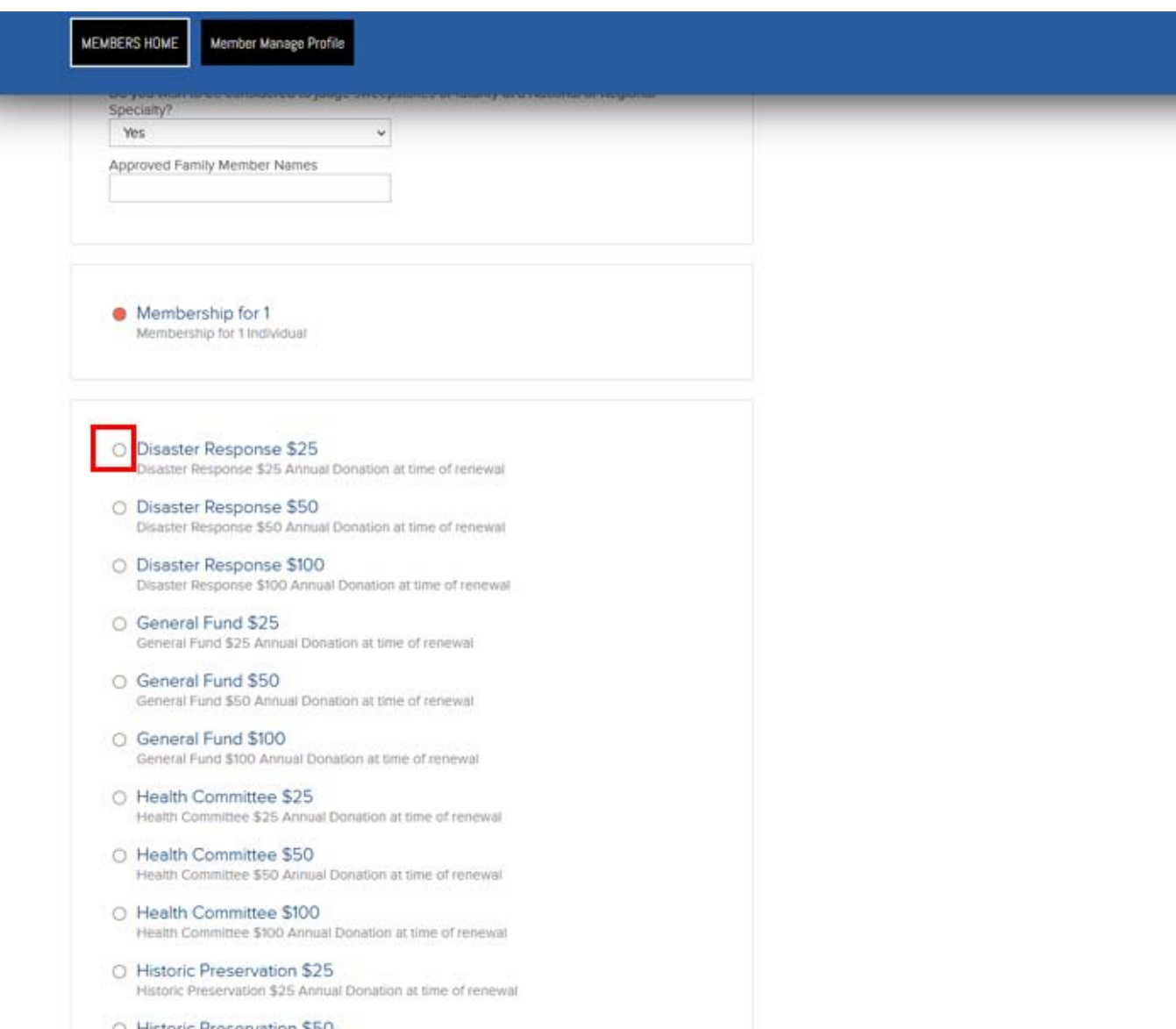

○ Historic Preservation \$50 Historic Preservation \$50 Annual Donation at time of renewal

Your membership is currently set up.

You are either:

- • Membership for 1 (individual) \$45
- Family Member (Primary Person) \$45
- Family Member \$22.50

Select any committees you would like to donate to.

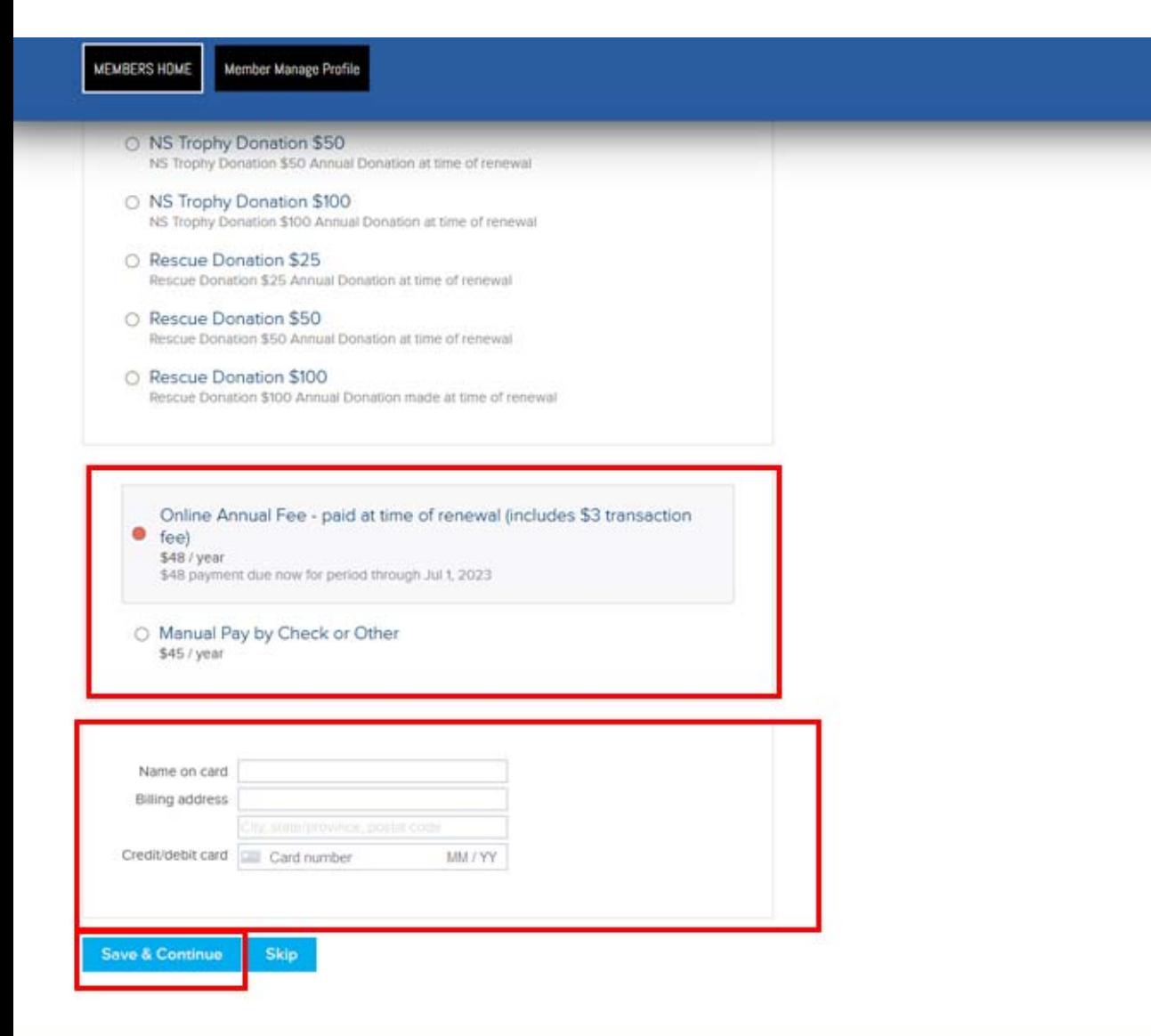

Select Payment – online (credit cards) include a \$3 transaction fee.

You can still select Manual Pay check or other.

Add you credit card at the bottom if you have selected Online payment.

Save & Continue

**Recent Posts** 

**COLOR** 

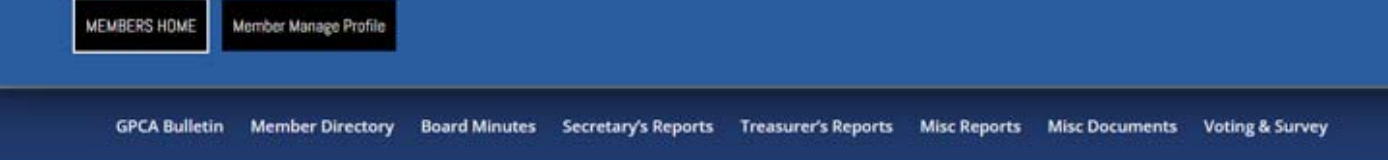

## Member Manage Profile & Sign Out

#### **Click here for Member Tutorial**

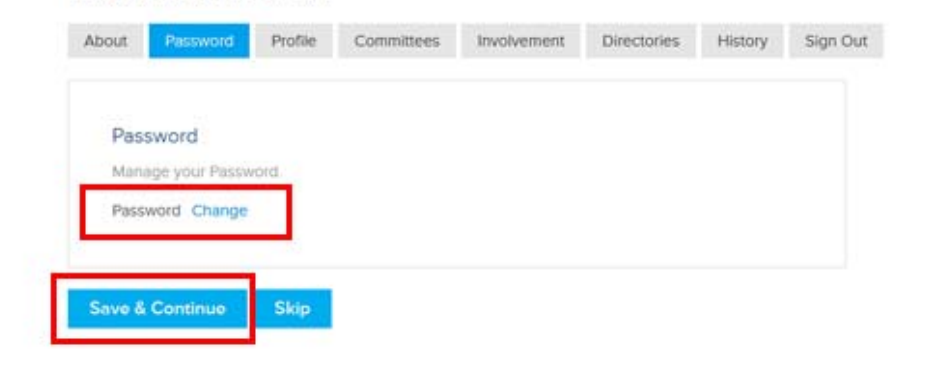

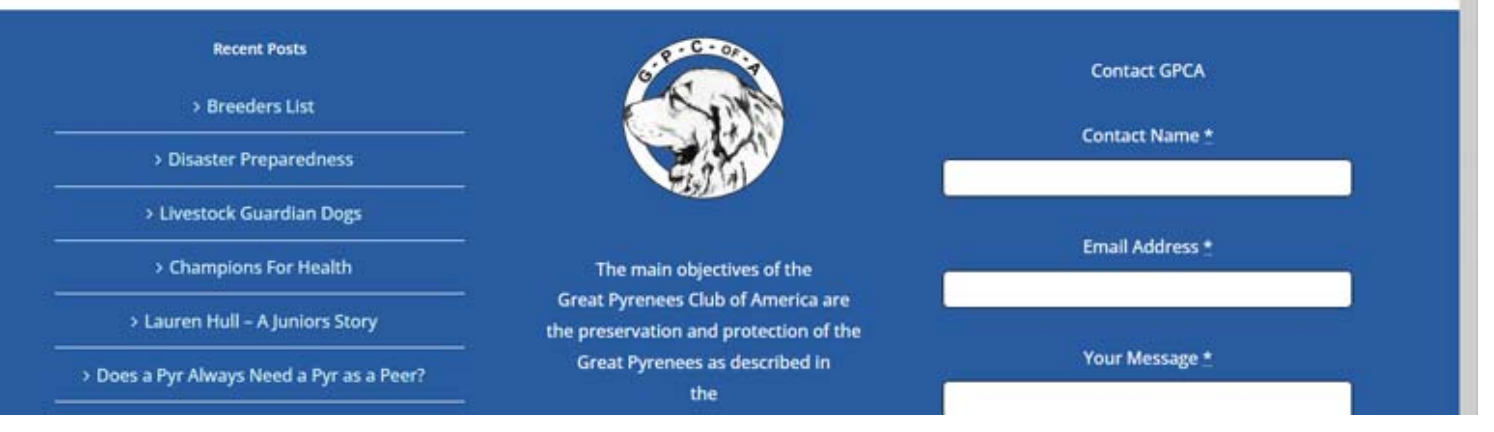

You can reset your password by selecting "Change".

Save & Continue

### Member Manage Profile & Sign Out

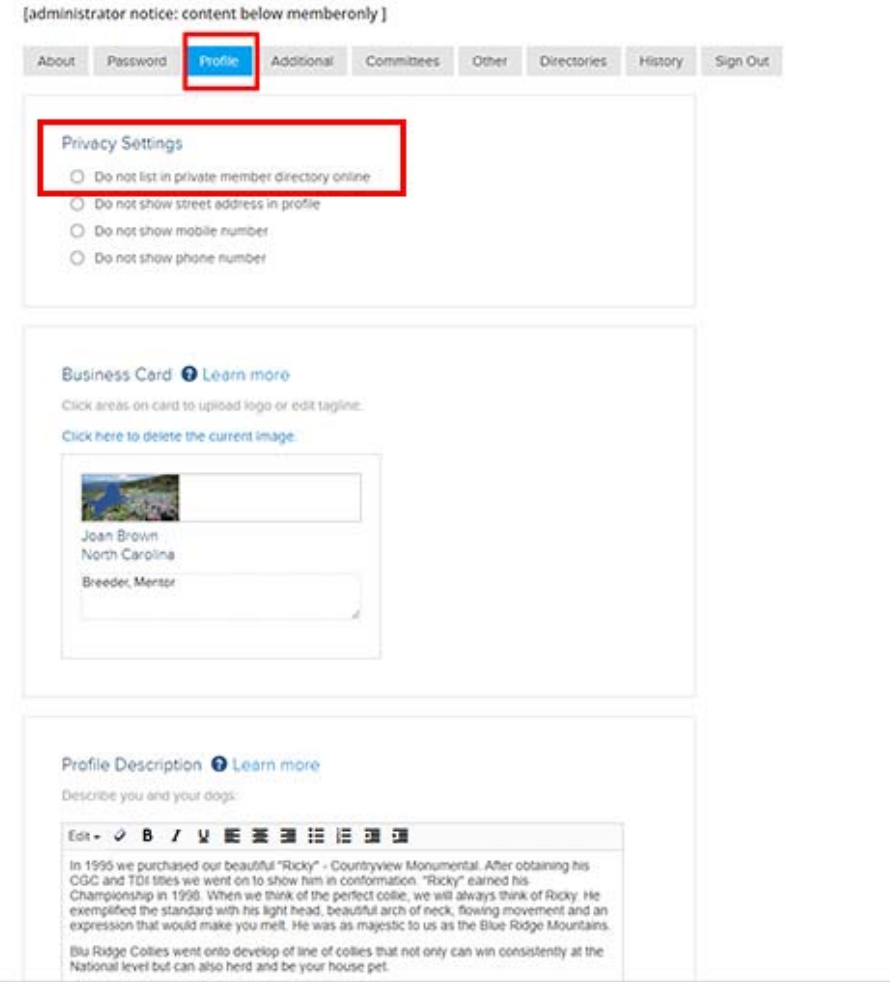

Under the PROFILE tab, please note the privacy settings.

If you want to add your kennel logo, add a profile description, or add a photo gallery you MUST have UNCHECKED "Do not list in private member directory online"

If you want to be listed in the public Breeders List or Livestock Guardian Dog List you MUST UNCHECK "Do not list in private member directory".

Add your Kennel Logo to the Business Card. Then tell us about yourself and your kennel or Great Pyrenees in the Profile Description.

Scroll down…

G

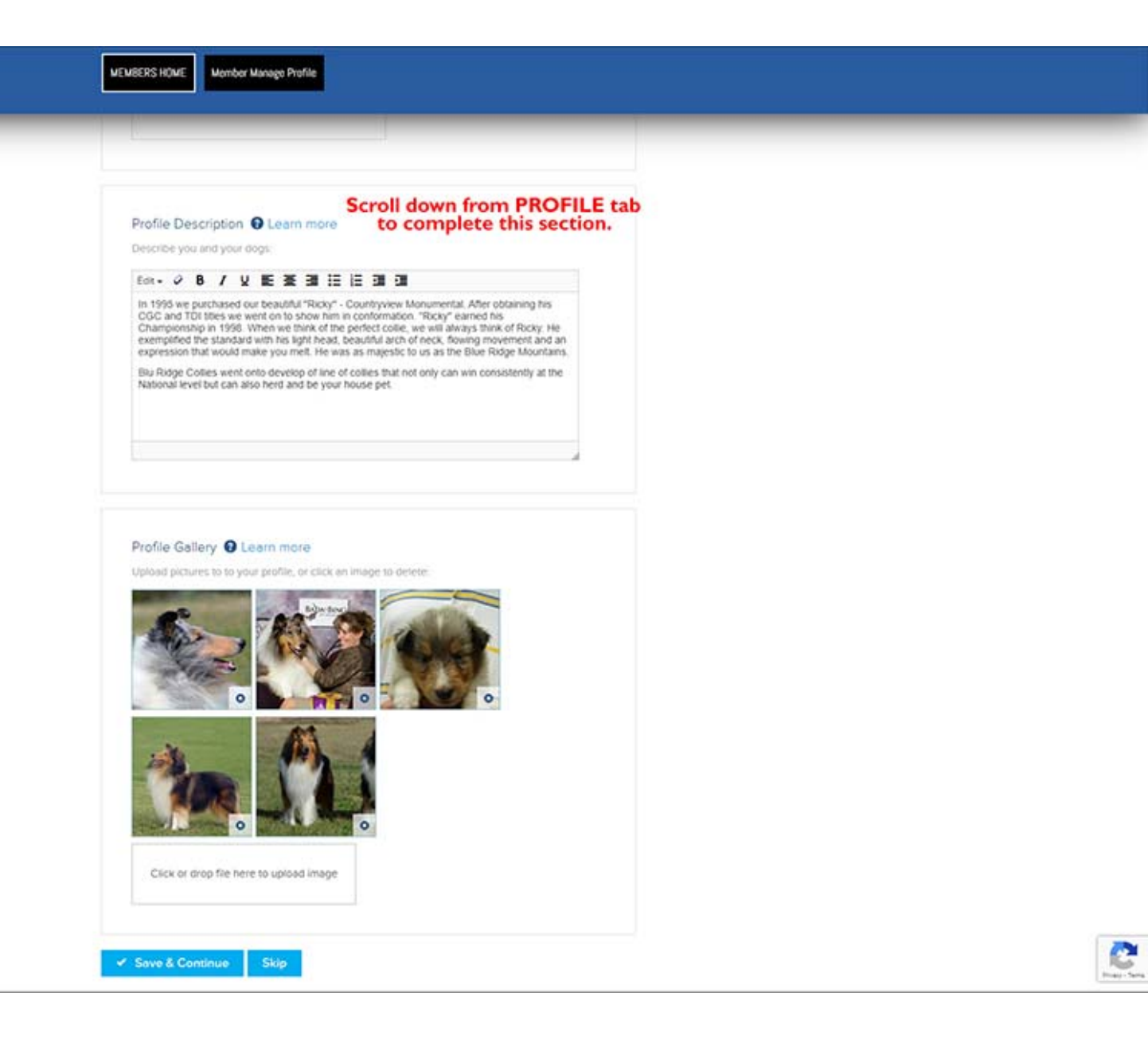

Add pictures of your favorite Great Pyr in the Profile Gallery. Keep them small – 500px wide is plenty.

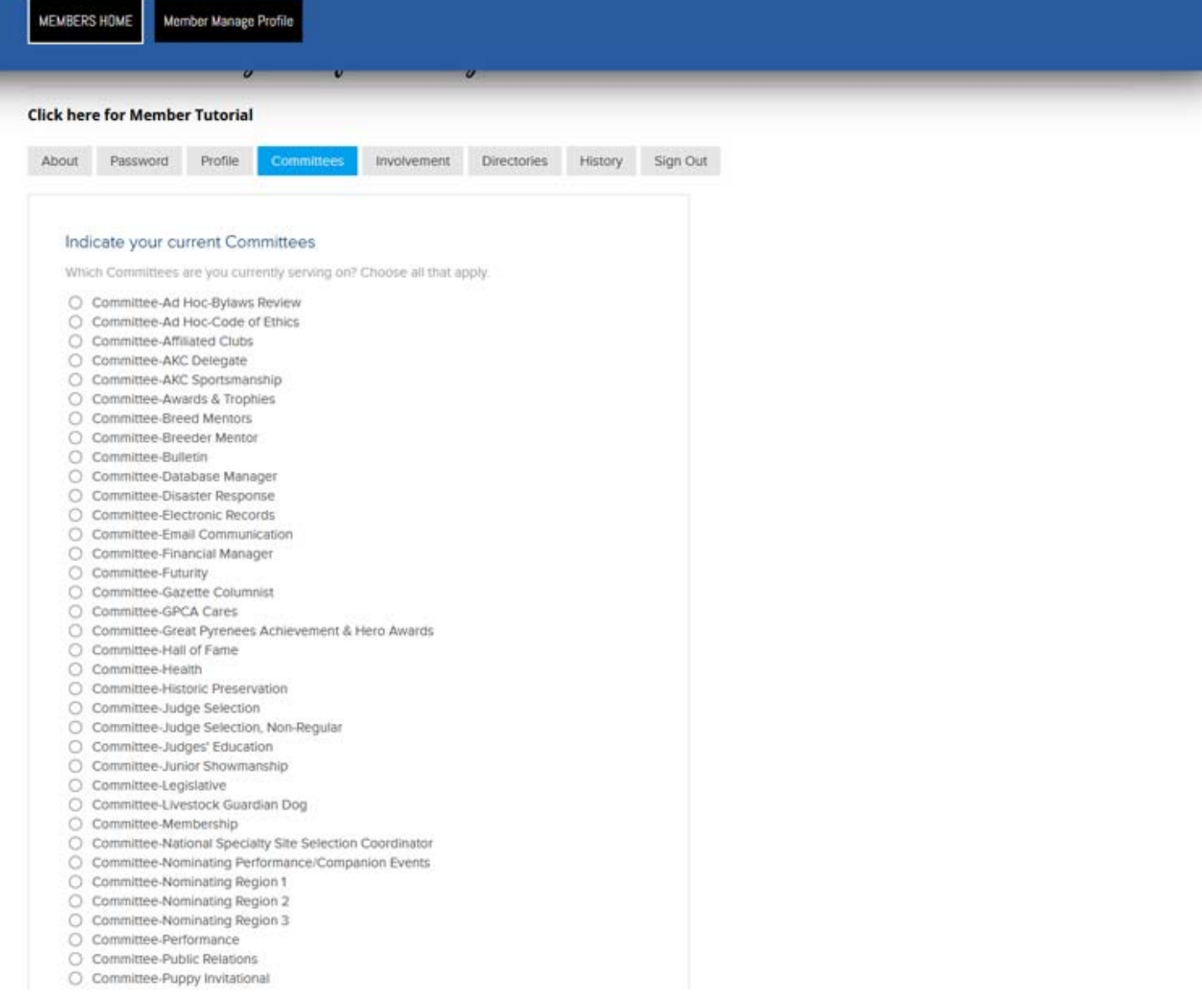

If you are currently serving on a committee or on several committees –please check them under the COMMITTEES tab.

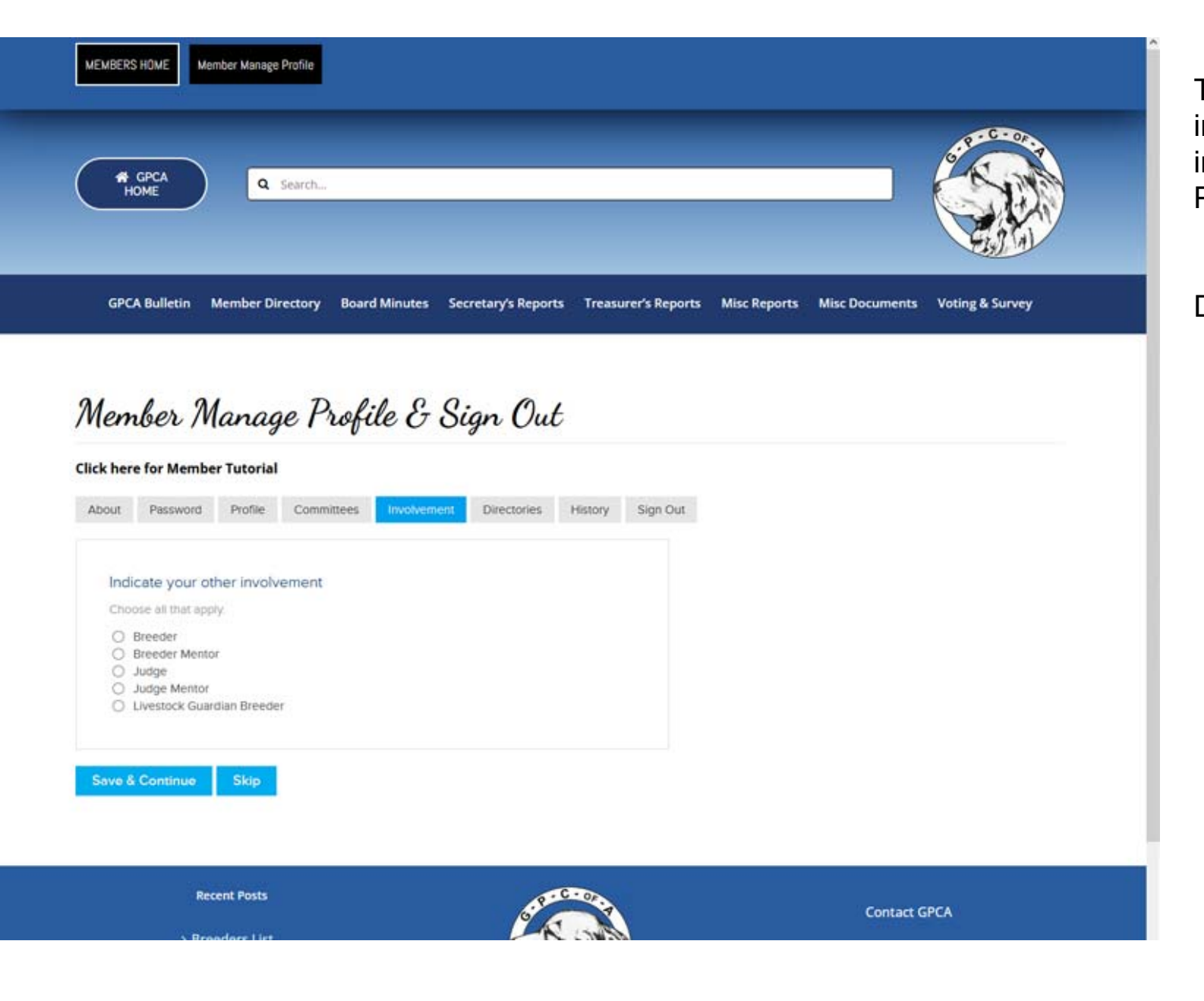

The INVOLVEMENT tab indicates your other involvement in the Great Pyrenees world.

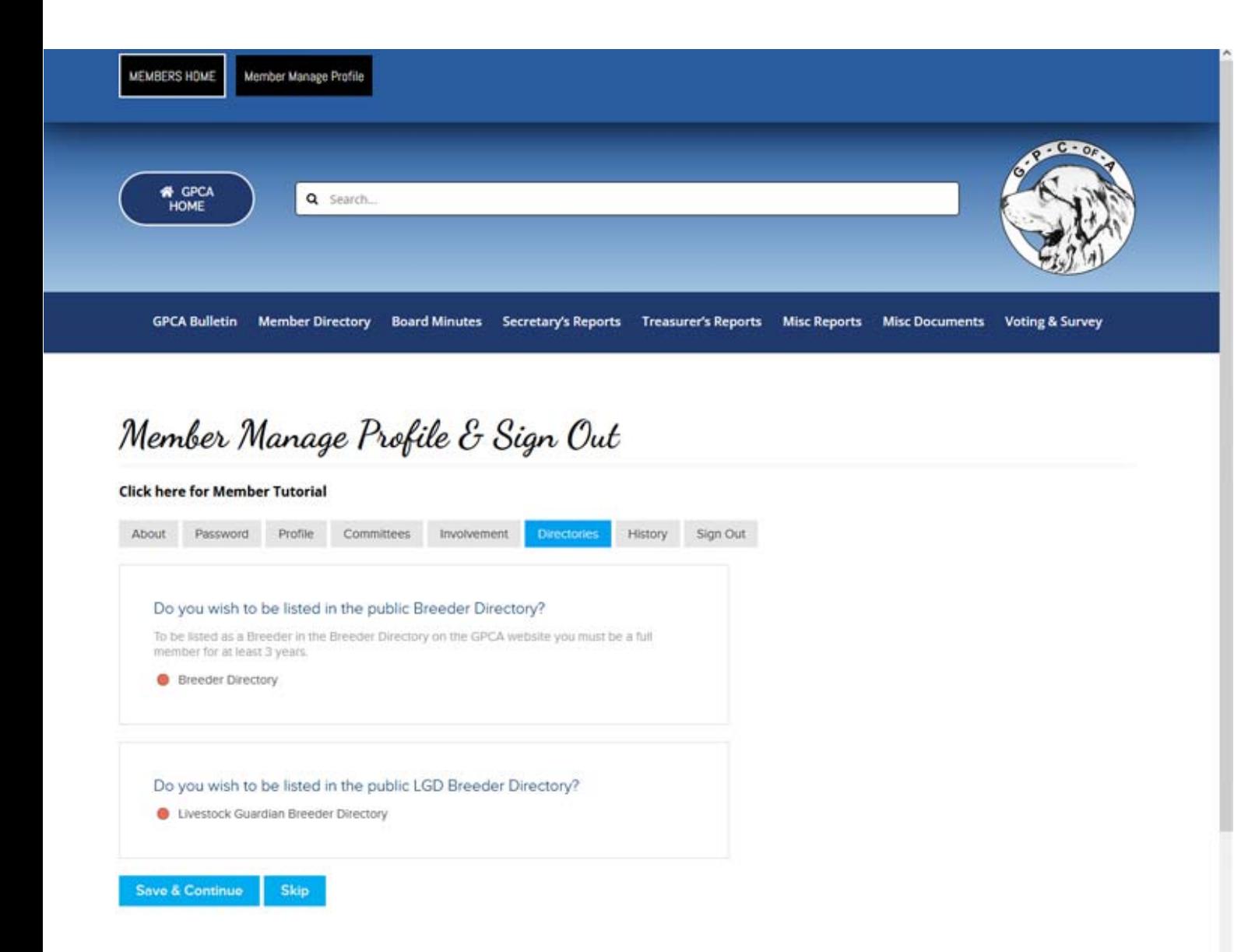

The DIRECTORIES tab allows you to choose if you want to be listing in the PUBLIC Breeder or LGD Breeder directories.

\*Remember you MUST have UNCHECKED the privacy tab under PROFILE to be listed.

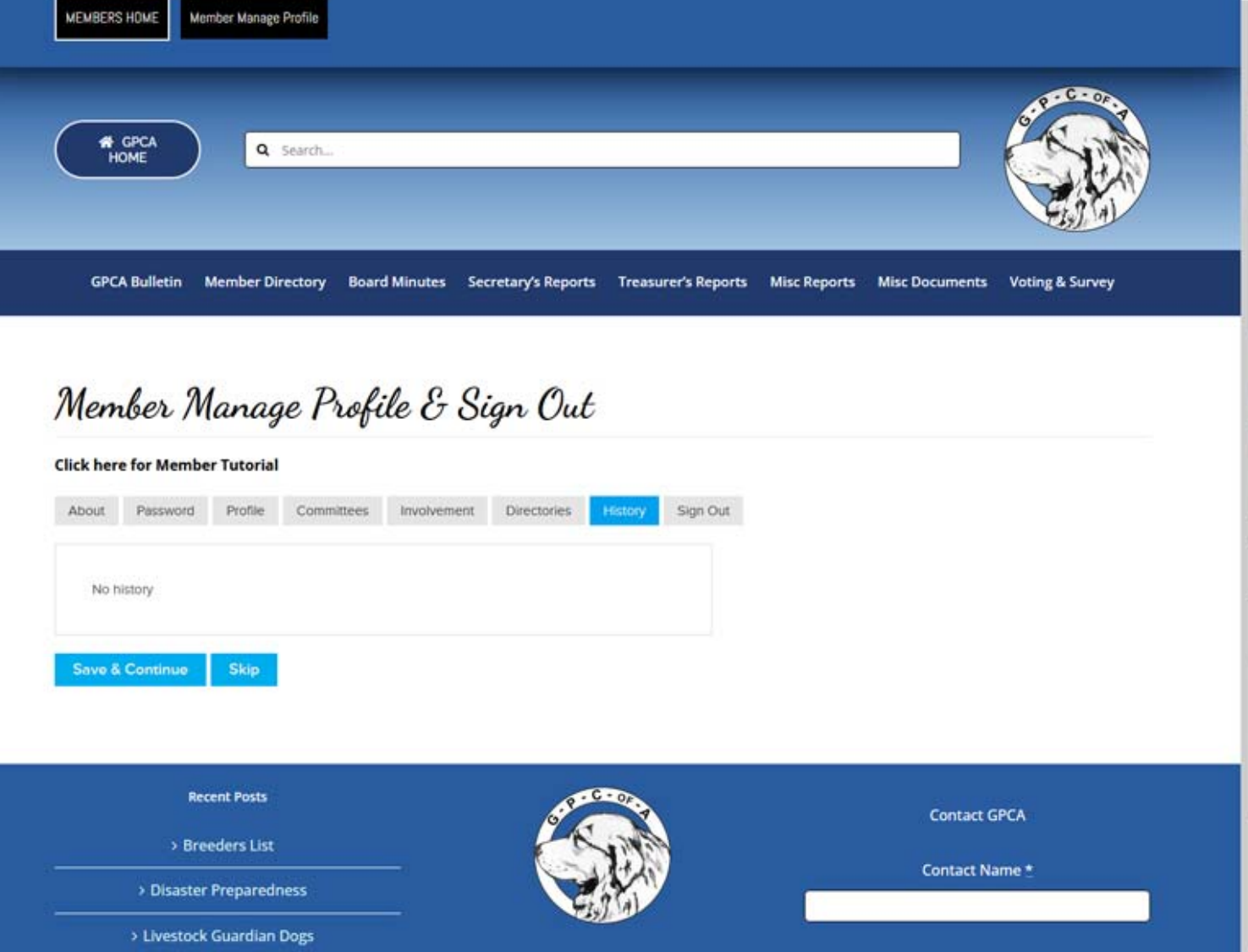

The main objectives of the

> Champions For Health

Email Address \*

The HISTORY tab will show you when you paid your membership renewal or if you updated any information on your profile.

Please take the time to fill out all of your information.

We are relying on **you** to be involved in the Great Pyrenees Club of America!